# INTERNSHIP AS A "GRAPHIC DESIGNER & 3D ARTIST" AT SPIRAL WORLD LIMITED

BY

#### MD. ARIFUZ ZAMAN HRIDOY ID: 191-40-569

This Report Presented in Partial Fulfillment of the Requirements for the Degree of Bachelor of Science in Multimedia and Creative Technology

Supervised By

# Dr. Shaikh Muhammad Allayear

Professor
Department of MCT
Daffodil International University

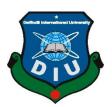

# DAFFODIL INTERNATIONAL UNIVERSITY DHAKA, BANGLADESH 27<sup>th</sup> FEBRUARY 2023

#### **APPROVAL**

This Project titled "Internship as a "Graphic Designer and 3D Artist" at Spiral World Ltd.", submitted by Md. Arifuz Zaman Hridoy to the Department of Multimedia and Creative Technology, Daffodil International University, has been accepted as satisfactory for the partial fulfillment of the requirements for the degree of B.Sc. in Multimedia and Creative Technology and approved as to its style and contents. The presentation has been held on 27<sup>th</sup> February, 2023

#### **BOARD OF EXAMINERS**

Md. Salah Uddin

Chairman

**Assistant Professor & Head (In-Charge)** 

Department of Multimedia and Creative Technology Faculty of Science & Information Technology **Daffodil International University** 

Dr. Shaikh Muhammad Allayear

**Internal Examiner** 

**Professor** 

Department of Multimedia and Creative Technology Faculty of Science & Information Technology **Daffodil International University** 

Dr. Md. Samaun Hasan

**Internal Examiner** 

**Assistant Professor** 

Department of Multimedia and Creative Technology Faculty of Science & Information Technology **Daffodil International University** 

Dr. Mohammad Zahidur Rahman **Professor** 

Department of Computer Science and Engineering Jahangirnagar University

© Daffodil International University

**External Examiner** 

i

#### **DECLARATION**

I hereby declare that, this project has been done by me under the supervision of **Dr. Shaikh Muhammad Allayear, Professor, Department of MCT** Daffodil International

University. I also declare that neither this project nor any part of this project has been submitted elsewhere for award of any degree or diploma.

**Supervised by:** 

Dr. Shaikh Muhammad Allayear

Professor

Department of MCT

Daffodil International University

**Submitted by:** 

Md. Arifuz Zaman Hridoy

ID: 191-40-569 Department of MCT

Daffodil International University

#### **ACKNOWLEDGEMENT**

First, I express my heartiest thanks and gratefulness to almighty God for His divine blessing makes us possible to complete the final year project/internship successfully.

I really grateful and wish our profound our indebtedness to **Dr. Shaikh Muhammad Allayear, Professor**, Department of MCT Daffodil International University, Dhaka. Deep Knowledge & keen interest of our supervisor in the field of "*Internship as a "Graphic Designer and 3D Artist" at Spiral World Ltd.*" to carry out this project. His endless patience, scholarly guidance, continual encouragement, constant and energetic supervision, constructive criticism, valuable advice, reading many inferior drafts and correcting them at all stage have made it possible to complete this project.

I would like to express my heartiest gratitude to all my Teachers, Friends, and Head, Department of MCT, for his kind help to finish our project and also to other faculty member and the staff of MCT department of Daffodil International University.

I would like to thank my entire course mate in Daffodil International University, who took part in this discuss while completing the course work.

Finally, I must acknowledge with due respect the constant support and patients of my parents.

#### **ABSTRACT**

The process of producing visual content that aids in audience communication is known as graphic design. Graphic design is the ideal way to express ideas visually, which is especially important for brands trying to connect with their target market.[15] Graphic design is the craft of planning and creating visual content to communicate ideas and messages

3D modeling is the process of creating any object digitally in 3D space. These objects could be fictitious or real-life objects.[16] In 3D modeling, anything is possible; our imagination is the only limitation. I was given the opportunity to work as an intern at Spiral World at the same time as my interest in 3D modeling was rising. There, I was able to transform a real-world object into a 3D model with the right topology, texture, and lighting, creating a realistic 3D model. They used to send me a reference image for 3D visualization and ask me to do the modeling.

As an intern for this company, I had to do work in the graphics design and 3D modeling fields. I did work from home. For this company, I did some 3D modeling and visualization. and also did graphic design for various events.

# **TABLE OF CONTENTS**

| CONTENTS                                        | PAGE  |
|-------------------------------------------------|-------|
| Board of examiners                              | i     |
| Declaration                                     | ii    |
| Acknowledgements                                | iii   |
| Abstract                                        | iv    |
| CHAPTER                                         |       |
| CHAPTER 1: INTRODUCTION                         | 1     |
| 1.1 Background                                  | 1     |
| CHAPTER 2: BACKDROP COVER IMAGE DESIGNING       | 2-3   |
| 2.1 Background                                  | 2     |
| 2.2 Development Process                         | 2-3   |
| 2.3 Output                                      | 3     |
| CHAPTER 3: EDUCATION FORUM LOGO DESIGNING       | 4-7   |
| 3.1 Background                                  | 4     |
| 3.2 Development Process                         | 4-6   |
| 3.3 Output                                      | 7     |
| CHAPTER 4: DHAKA FASHION WEEK LOGO<br>DESIGNING | 8-11  |
| 4.1 Background                                  | 8     |
| 4.2 Development Process                         | 8-9   |
| 4.3 Output                                      | 10-11 |

| <b>CHAPTER 5: 3D STAGE VISUALIZATION</b> | 12-15 |
|------------------------------------------|-------|
| 5.1 Background                           | 12-13 |
| 5.2 Development Process                  | 13-14 |
| 5.3 Output                               | 14-15 |
| CHAPTER 6: LETTERHEAD DESIGNING          | 16-18 |
| 6.1 Background                           | 16    |
| 6.2 Development Process                  | 16    |
| 6.3 Output                               | 18    |
| CHAPTER 7: SOCIAL MEDIA MARKETING        | 19-20 |
| 7.1 Background                           | 19    |
| 7.2 Development Process                  | 19    |
| 7.3 Output                               | 20    |
| CHAPTER 8: BUSINESS PROPOSAL DESIGNING   | 21-25 |
| 8.1 Background                           | 21    |
| 8.2 Development Process                  | 22    |
| 8.3 Output                               | 23-25 |
| CHAPTER 9: PNG LOGO DESIGNING            | 26-27 |
| 9.1 Background                           | 26    |
| 9.2 Development Process                  | 26    |
| 9.3 Output                               | 27    |

| CHAPTER 10: INVITATION CARD DESIGNING | 28-30 |
|---------------------------------------|-------|
| 10.1 Background                       | 28    |
| 10.2 Development Process              | 28-29 |
| 10.3 Output                           | 30    |
| CHAPTER 11: WBAF ASSETS MODELING      | 31-38 |
| 11.1 Background                       | 31-33 |
| 11.2 Development Process              | 33-35 |
| 11.3 Output                           | 36-38 |
| CHAPTER 12: CHALLENGES & LIMITATIONS  | 39    |
| REFERENCES                            | 40-41 |
| ANNEX                                 | 42    |

# LIST OF FIGURES

| FIGURES                                        | PAGE NO |
|------------------------------------------------|---------|
| Figure 1: Spiral World Logo                    | 1       |
| Figure 2.1: Backdrop Cover Workflow            | 3       |
| Figure 2.2: Backdrop Cover Image               | 3       |
| Figure 3.1: BEF 2022 Logo Concept Art          | 4       |
| Figure 3.2: BEF 2022 Logo Progress             | 5       |
| Figure 3.3: BEF 2022 Logo Progress             | 6       |
| Figure 3.4: BEF 2022 Logo                      | 7       |
| Figure 3.5: BEF 2022 Logo                      | 7       |
| Figure 4.1: Dhaka Fashion Week Workflow        | 9       |
| Figure 4.2: Dhaka Fashion Week Workflow        | 9       |
| Figure 4.3: Fashion Week Logo 1                | 10      |
| Figure 4.4: Fashion Week Logo 2                | 10      |
| Figure 4.5: Fashion Week Logo 3                | 11      |
| Figure 5.1: Event Location                     | 12      |
| Figure 5.2: Stall Sample                       | 13      |
| Figure 5.3: Screen Capture of 3Ds Max Software | 13      |
| Figure 5.4: Screen Capture of 3Ds Max Software | 14      |
| Figure 5.5: 3D Stage Design                    | 14      |
| Figure 5.6: 3D Stage Design                    | 15      |
| Figure 5.7: 3D Stage Design                    | 15      |
| Figure 6.1: Letterhead Concept Design          | 16      |
| Figure 6.2: Letterhead Workflow 2              | 17      |
| Figure 6.3: Letterhead Workflow 2              | 17      |
| Figure 6.4: Letterhead Final Design            | 18      |
| Figure 7.1: Social Media Marketing             | 20      |
| Figure 8.1: Discussion Meeting                 | 21      |
| Figure 8.2: Business Proposal Work progress    | 22      |
| © Daffodil International University            | viii    |

| Figure 8.3: Business Proposal 1                 | 23 |
|-------------------------------------------------|----|
| Figure 8.4: Business Proposal 2                 | 24 |
| Figure 8.5: Business Proposal 3                 | 25 |
| Figure 9.1: BEF Logo PNG                        | 27 |
| Figure 9.2: Online Meeting                      | 27 |
| Figure 10.1: Invitation Card Design Instruction | 28 |
| Figure 10.2: Invitation Card Concept Design     | 29 |
| Figure 10.2: Invitation Card Work progress      | 29 |
| Figure 10.3: Invitation Card Front Page         | 30 |
| Figure 10.4: Invitation Card Back Page          | 30 |
| Figure 11.1: DIU Gate Reference                 | 31 |
| Figure 11.2: AB Building Reference              | 32 |
| Figure 11.3: AB4 Building Reference             | 32 |
| Figure 11.4: Screen Capture of 3Ds Max Software | 33 |
| Figure 11.5: Screen Capture of 3Ds Max Software | 34 |
| Figure 11.6: Screen Capture of 3Ds Max Software | 35 |
| Figure 11.7: Screen Capture of 3Ds Max Software | 35 |
| Figure 11.8: DIU Gate 3D Model                  | 36 |
| Figure 11.9: AB Building 3D Model               | 37 |
| Figure 11.10: AB4 Building 3D Model             | 38 |
| Figure: Internship joining letter               | 42 |

**CHAPTER 1: INTRODUCTION** 

1.1 Background:

In the past few years what we have seen in movies has become the reality today. In this

new world, visiting any event, shopping, or attending class would not be typical as we did

before; instead, in the new normal, we all remain in our place and do everything virtually

without leaving our homes. In such a situation, if you ignore transforming your Business

or service standard, it will be tough to survive. Then think about the Spiral World Ltd.!

Spiral World Ltd. introduces Virtual Gate which indeed brought systems and solutions

focusing on the following normal situation so that businesses and institutions can keep their

effort and movement virtually alive and uninterrupted and transform their operation as per

time demand. Spiral World Ltd. is not the newborn in the Tech Industry.[1] Like many

other tech brands, it has transformed their business focus and are growing with the latest

trends to fulfill the demands of Businesses and Institutions in the next normal.

As an intern for this company, I had to do work in the at the department of Software

Development as a graphics design and 3D modeling fields. For this company, I did some

3D modeling and visualization. and also did graphic design for various events.

I did work from home. In this case, Tarekol Islam Sobuj, Business Coordinator, Spiral

World used to assist me in my work. We used to hold meetings with me in Google Meet to

give me work instructions and event details. We mostly communicate via WhatsApp. And

after completing my work, I use to report directly to Prof. Dr. Shaikh Muhammad Allayear,

CTO, Spiral World Ltd. & Md. Tarekol Islam Sobuj, Business Coordinator, Spiral World

Ltd.

Sp<u>iral Werld</u>

Figure 1: Spiral World Ltd. Logo

© Daffodil International University

1

#### **CHAPTER 2: BACKDROP COVER IMAGE DESIGNING**

#### 2.1 Background:

It was my first task to design a backdrop cover image for the Bangladesh Education Forum 2022. This program will be held in Dubai. It was an interesting project. The instruction was given to me to use photos of different Bangladeshi structures and the education sector's environment as the theme of Bangladesh. This backdrop cover will be used on the education forum website. I had one day to design this backdrop image.

#### 2.2 Development Process:

I had to design the backdrop image for the Bangladesh Education Forum 2022. It is an international program. It was held in Dubai. I had to use different photos of different Bangladeshi structures and the education sector's environment as the theme of Bangladesh in my design concept. First, I gathered some design ideas for this backdrop cover from the internet.[2] Then I draw a layout of my design. Then I searched on Google and started collecting images of different structures of education and heritage environments, which define Bangladesh very well. I had only one day, so I started to work fast. I used Adobe Illustrator and Photoshop to complete this work. Because Adobe Photoshop is best for image editing, and Illustrator is great for the design industry. This software can help me better do my design. First, import the image into Photoshop and do some color correction and adjustment of the image. Then I put my images in Illustrator in different positions according to color and environment combinations. Use clipping masks and a 4-pixel gap in between images, and provide various types of images. Use text in the center of the backdrop with a low-opacity rectangle behind it. Then send the image.

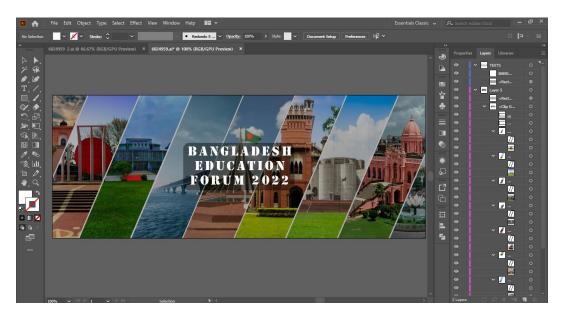

Figure 2.1: Backdrop Cover Workflow

# 2.3 Output:

They requested some minor revisions to the project once I submitted it. I reworked it slightly. Remove the low-opacity backdrop rectangle and make some changes to the images. The second submission is the final output.

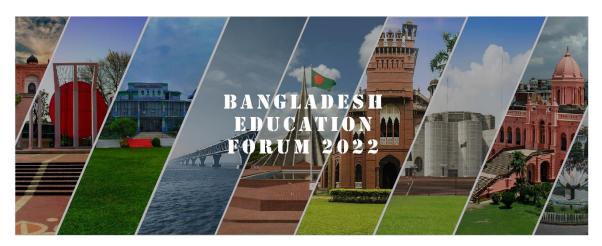

Figure 2.1: Backdrop Cover Image

#### **CHAPTER 3: EDUCATION FORUM LOGO DESIGNING**

#### 3.1 Background:

BEF 2022 was held in Dubai on November 5-6, 2022. My task was to design a logo for the project. I was given the opportunity to design a logo that represents both education and Bangladesh. This logo will have the title "Bangladesh Education Forum 2022".

# 3.2 Development Process:

I had to design a logo for the Bangladesh Education Forum 2022. The purpose of the event was to serve as a learning tool for people employed in a particular profession or who have a common interest in a given subject. It was held in Dubai. I searched Google for the previous events' logo for the education forum. After doing some research, I have an idea. Look up the appearance of educational logos on the FreePik website as well. The logo for each education forum was simple and had a country vibe. After some research, I did a conceptual design in my paper. I made a graduation cap logo with the map and flag of Bangladesh.[3] I designed a book and a map of Bangladesh.

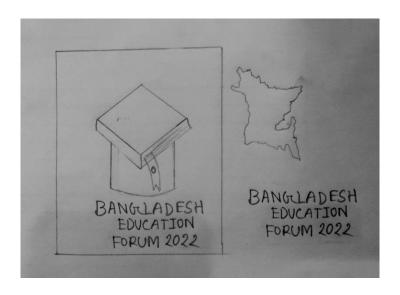

Figure 3.1: BEF 2022 Logo Concept Art

After doing the concept design art, I took a picture of it and pasted it on Adobe Illustrator. I use Adobe Illustrator for logo design. Because Illustrator is great and easy software for the design industry. I use the pen tool to draw over the concept image and make a shape of it. Finally, I did the design of the graduation cap. Then, using the rectangle tool, create a map of Bangladesh. Then use a 3D effect on it and put it over the book. Design the book mark to look like the Bangladesh flag.

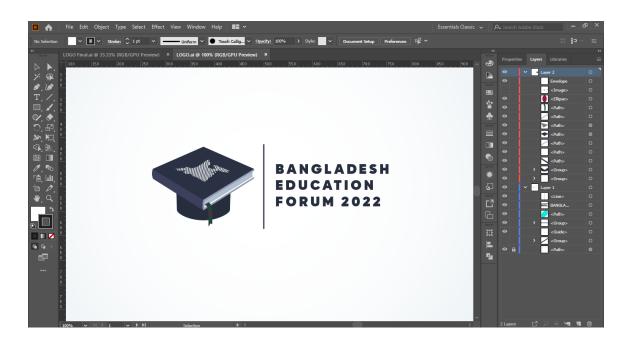

Figure 3.2: BEF 2022 Logo Progress

Then I send the design and ask for their feedback about the next step of my work. They liked the design concept, but it lacked color. They want me to use color on the logo and font. Then I changed it a little bit.

Then I use red and green on top, which is our nation's flag color. Also use colors in the Bangladesh Education Forum 2022 text. Make a demo of it and then represent the design.

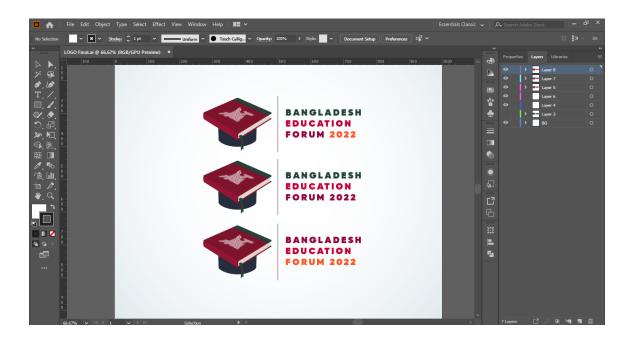

Figure 3.3: BEF 2022 Logo Progress

# 3.3 Output:

They ultimately decided on this logo after conducting multiple editing and retouching.

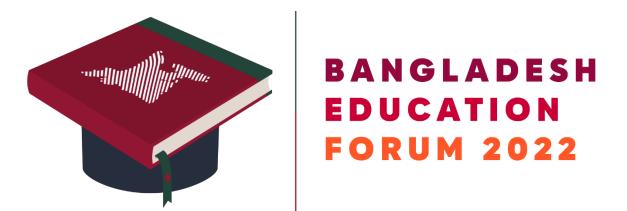

Figure 3.4: BEF 2022 Logo

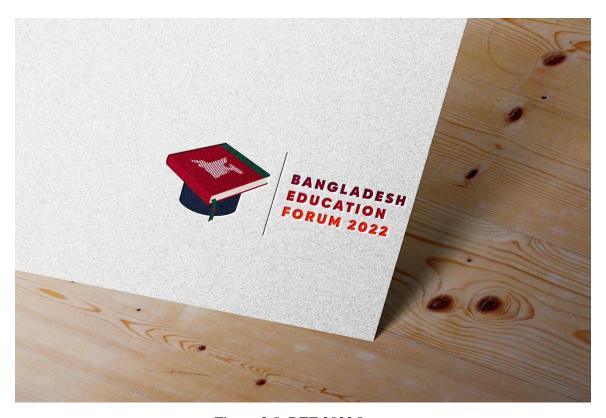

Figure 3.5: BEF 2022 Logo

#### CHAPTER 4: DHAKA FASHION WEEK LOGO DESIGNING

# 4.1 Background:

For the Dhaka Fashion Week Project, I contributed in some way. I was tasked with creating the event's logo. They sent me some samples of their earlier demo's work. They asked me to create a unique logo that wasn't like the one before. They want me to design two or three logos and show them to them. They gave me guidelines for the event at a meeting.

#### **4.2 Development Process:**

My client was the Dhaka Fashion Week organizer. Dhaka Fashion Week was a fashion event. And they ask for a logo for their event. They sent me some samples of their earlier demo's work. They asked me to create a unique logo that wasn't like the one before. They want me to design two or three logos and show them to them. They gave me guidelines for the event at a meeting.

In order to see how the Fashion Week logo appears, I looked it up online.[5] Gather some inspiration. Then do some concept art on paper. I designed a few concepts. Then I took a picture and pasted it onto Illustrator. For my work, I utilize Adobe Illustrator. Illustrator is great and easy software for the design industry. Adobe Illustrator is a simple and useful piece of software for logo design. I use the 2020 version of Illustrator.

Three distinctive logos that I designed I began by designing a logo that contained the word "fashion." Its logo was quite colorful. Make a girl vector with the pen tool. For the title of the logo, use an elegant font. Use color combinations to increase the logo's look.

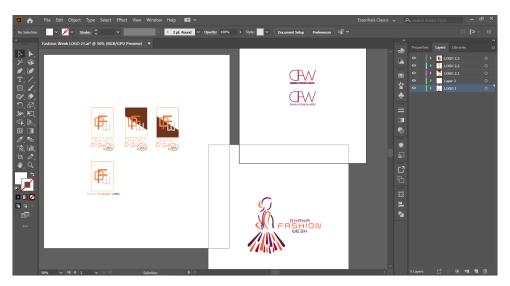

Figure 4.1: Dhaka Fashion Week Workflow

The I created a new logo. Based on the event's abbreviated name, this logo was created. Make some adjustments to the logo's letters that I created.

My third logo was also defined by the DFW. I did some cutting and slicing of the logo. Make use of color variation and mixing. This logo conveys a vibrant look.

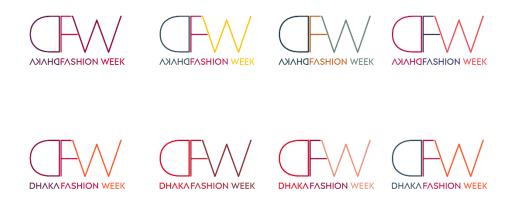

Figure 4.2: Dhaka Fashion Week Workflow

# **4.3 Output:**

I submitted the project after completing all three pieces of work.

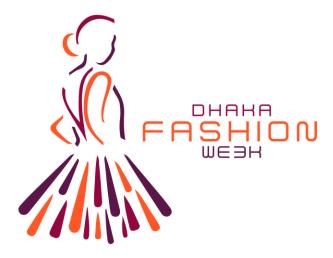

Figure 4.3: Fashion Week Logo 1

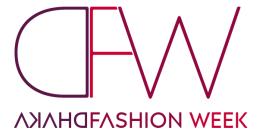

Figure 4.4: Fashion Week Logo 2

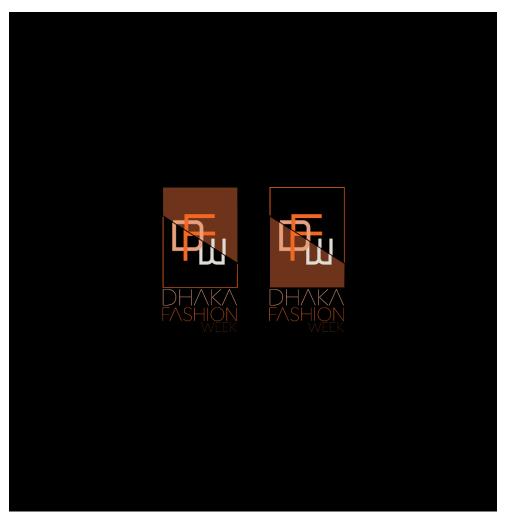

Figure 4.5: Fashion Week Logo 3

#### **CHAPTER 5: 3D STAGE VISUALIZATION**

# 5.1 Background:

Spiral planned to host an event in KIB. And send me pictures of the surroundings, the area, and the surroundings. They asked me to make a 3D visualization of the event. My task was to create a 3D model of the event's stage and stalls. They also describe the stall's size to me. I use this knowledge to start creating my 3D stage.

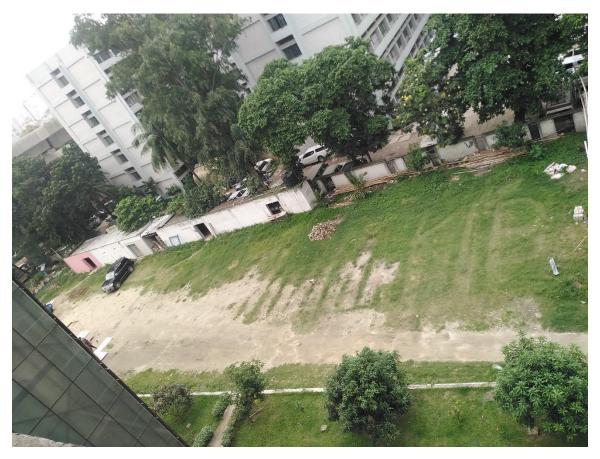

Figure 5.1: Event Location

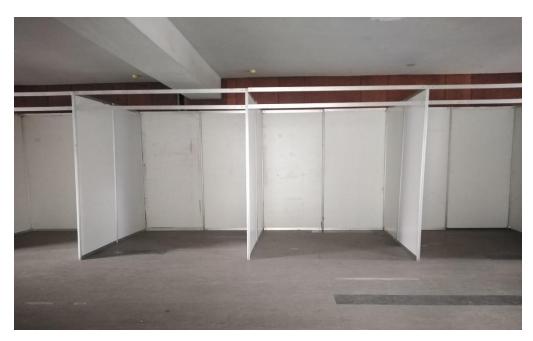

Figure 5.2: Stall Sample

### **5.2 Development Process:**

After looking at the location and stall format, I do some handwork. Then I start working on my project in 3Ds Max 2023. 3Ds max is very easy and powerful software for 3D modeling. Firstly, I designed the stall. and use colored material on it according to the sample. Use the plane and box objects to design the stalls.

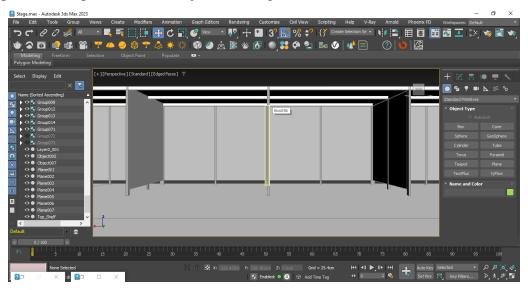

Figure 5.3: Screen Capture of 3Ds Max Software

Then start modeling the stage of the event. Import chair from my previous work. Create a mic stand for the stage. Set up all of the assets associated with the location space and design information. Use a roof over the main stage. Use box object modification in the stage background.

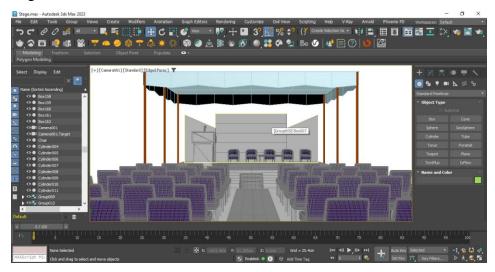

Figure 5.4: Screen Capture of 3Ds Max Software

# 5.3 Output:

After all the set-up of the model, I finally submitted the render image. I use v-ray for rendering the image because of my pc condition. In case v-ray is very helpful and powerful tool. On the project, I received no additional feedback. So that was my final project summary.

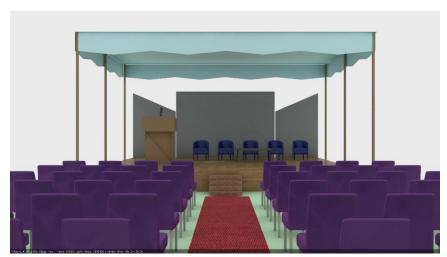

Figure 5.5: 3D Stage Design

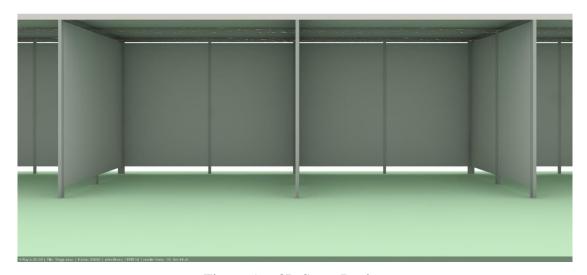

Figure 5.6: 3D Stage Design

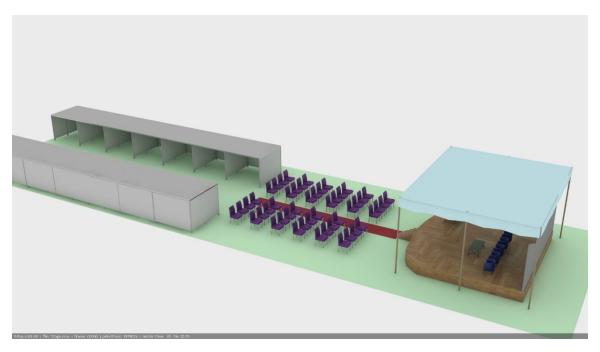

Figure 5.7: 3D Stage Design

#### **CHAPTER 6: LETTERHEAD DESIGNING**

# 6.1 Background:

A company letter's header is made of letterhead for business correspondence. A company's logo, name, address, and contact details, including its phone number, email address, and website URL, are typically included on the letterhead. My responsibility was to create a letterhead for Spiral World Ltd. They demonstrate their old letterhead to me and demand that I create a straightforward design for their new one.

# **6.2 Development Process:**

I had to design a letterhead for Spiral World. They told me about the design and also sent me their previous design. Then I search the internet and find some examples of references online.[13] Take some ideas, and then get to work on them. I did a few conceptual designs on paper.

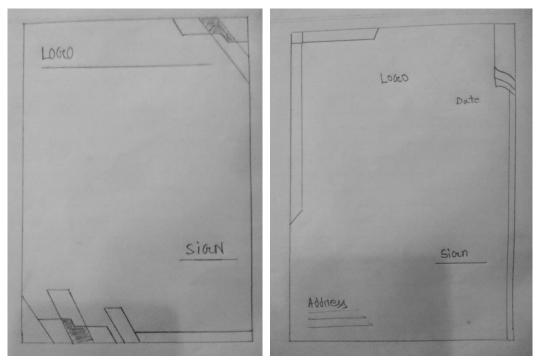

Figure 6.1: Letterhead Concept Design

My letterhead design is done in Adobe Illustrator. Adobe Illustrator is a simple and useful piece of software for designing. I use the 2020 version of Illustrator. Pick an A4 paper. embedding the Spiral World Ltd. PNG logo. On one side, make a note of the company's mailing address, phone number, and other contact information. Use design elements from freepik. Then create two designs using the logo in two distinct color schemes. I use dark and eye-catching colors in the design. Try to follow the previous design color and logo color.

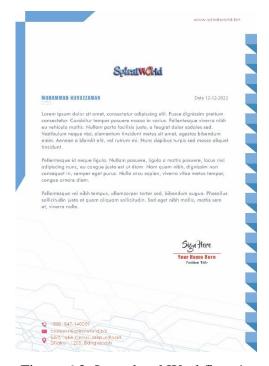

Figure 6.2: Letterhead Workflow 1

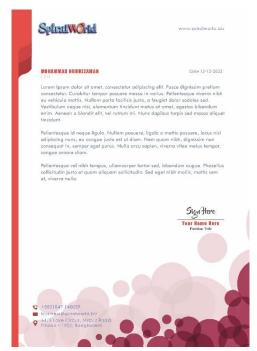

Figure 6.3: Letterhead Workflow2

# 6.3 Output:

I gave my two designs to them after finishing them. But they prefer a simple style. They ask me to create a simple, uncomplicated letterhead. So, I made them a new design. This time, I created a different design after listening to their instructions. They finally decided on the design after making a few adjustments.

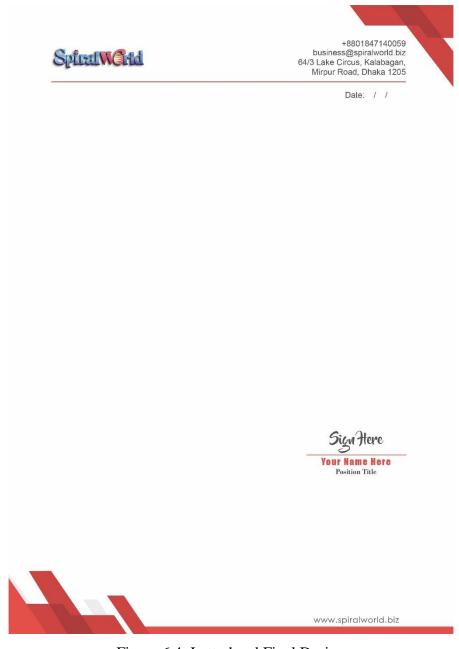

Figure 6.4: Letterhead Final Design

#### **CHAPTER 7: SOCIAL MEDIA MARKETING**

#### 7.1 Background:

I had done a social media marketing project for Bangladesh Education Forum 2022. They wanted me to design a post for social media. They provide me with all the event highlights and event information. This event will take place in late November in Dubai. I had only one day to design the social media marketing post for them. They give me all the information I need to put on the design. In addition, they showed me some design samples.

#### 7.2 Development Process:

Designing this social media marketing post within a short time was tough. I came across some social media marketing posts about design on the internet and was inspired by some of them. I did my design work in Adobe Illustrator and Photoshop. Because Adobe Photoshop is best for image editing, and Illustrator is great for the design industry.

First, I designed the background image in Photoshop. Use the Dhaka University Karzon Hall photo and add a color mask over the image. Then export the image into Illustrator. Then create some designs and fill in the blanks with the necessary information. Using a clipping mask, add an image of the event location hotel. Also, use the contact details in the left-bottom corner of the design. and added the BEF logo on the top left corner. Then export the jpeg file and send it.

# **7.3 Output:**

They required adjustments to the image after I submitted it. The event logo and address were highlighted. emphasized the event schedules. Resubmit the project after that. They approved of the project this time.[9] I ultimately finished the task in an acceptable length of time.

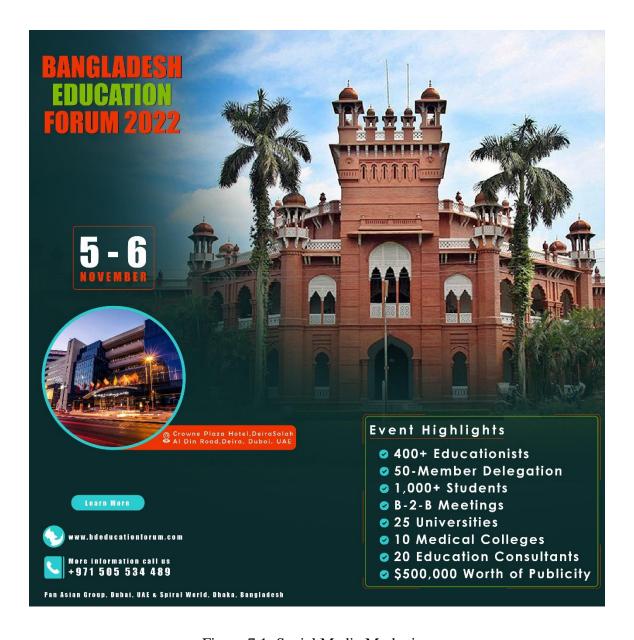

Figure 7.1: Social Media Marketing

#### **CHAPTER 8: BUSINESS PROPOSAL DESIGNING**

#### 8.1 Background:

A business proposal is a document that's designed to persuade an organization to buy a product or service.[6] Spiral World Ltd. wanted me to design a business proposal for their company. This business proposal will describe their company's identity, what they do, and what services they provide. I had 10 days to design the business proposal for Spiral World Ltd. We had several meetings and discussions about how the design would look and what information would be included in the business proposal.

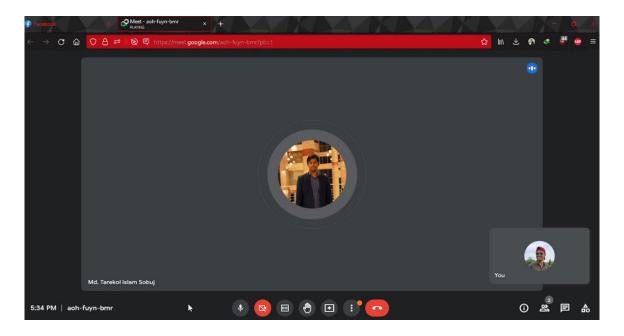

Figure 8.1: Discussion Meeting

They showed me some designs and told me to design something like that.[7] I also search on the internet and try to get some ideas about business proposals. They provide me with all of the information one by one in a Google Doc. They instruct me to design the business proposal and input the information on it. The business has a lot of information. And I had completed it on time. So, I started working very hard for it.

#### **8.2 Development Process:**

Making a business proposal was really difficult. This business proposal included a ton of details regarding the product or service, the job, the method of event management, the budget, and numerous other important details. Therefore, I had to create something that could be used to effectively represent their work in this business proposal. A handful of the design components I chose were motivated by the demo work. On different pages, I attempt to use different paragraphs. I downloaded various free vector patterns from the internet to construct my design. Try to draw attention to the useful information. Make an effort to improve the budget design's appeal and originality. For the project, I utilized Adobe Illustrator. Illustrator is great and easy software for the design industry. Adobe Illustrator is a simple and useful piece of software for designing. I use the 2020 version of Illustrator. I started by creating various pages. I aim to give merged pages a uniform appearance. I design the pages first, then I begin writing the content on each one individually. The 42 pages that make up this business proposal to make it easier for you to find the information you need, include a table of contents. After significant revisions, a color scheme was chosen. A few images were added to the design. I worked hard on my task until I finally finished it.

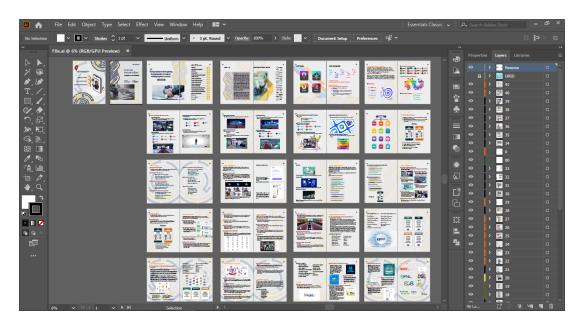

Figure 8.2: Business Proposal Work progress

# **8.3 Output:**

The process of writing this business proposal was enjoyable. This 42-page business proposal took a lot of work to create in a short period of time. I eventually finished the project and submitted it after making a few tweaks.

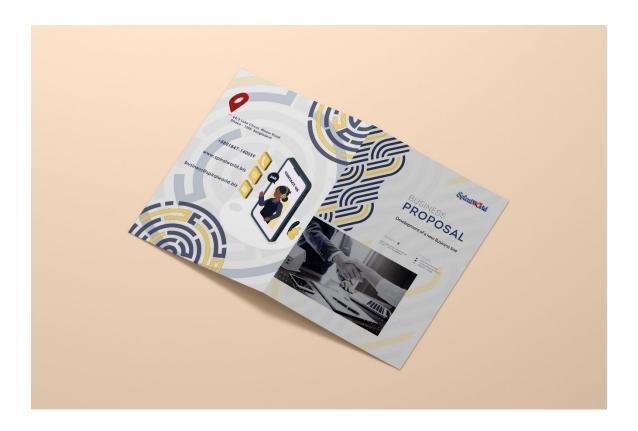

Figure 8.3: Business Proposal 1

After attempting a number of color choices for the design, finally finished the job with the chosen hue. The Spiral World Ltd. logo is also recognizable by this color.

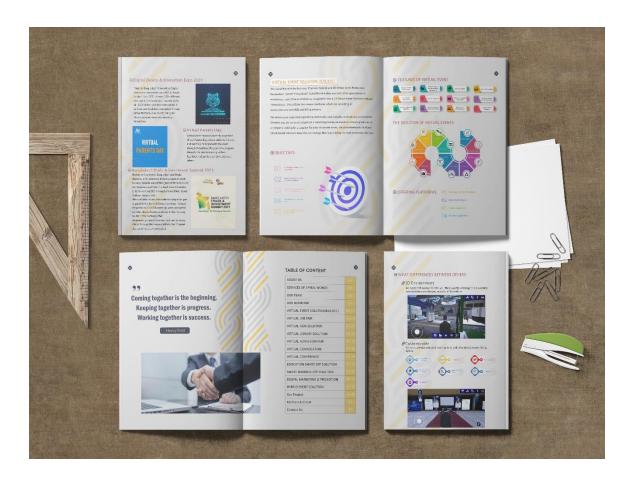

Figure 8.4: Business Proposal 2

There are several designs on the reverse of each page. On the merged page, I aim to provide similar design relevance. Make an attempt to highlight each key aspect of the service. Use symbols that are widely used and match the explanatory word. Additionally, it increases the design's appeal to the audience.

I've attempted to include all the material they provide for this project in my 42-page business proposal. For the look of the company proposal, I selected a color-coordinated, illuminating design. Try to make their services stand out more. Use the different images that were provided to enhance.

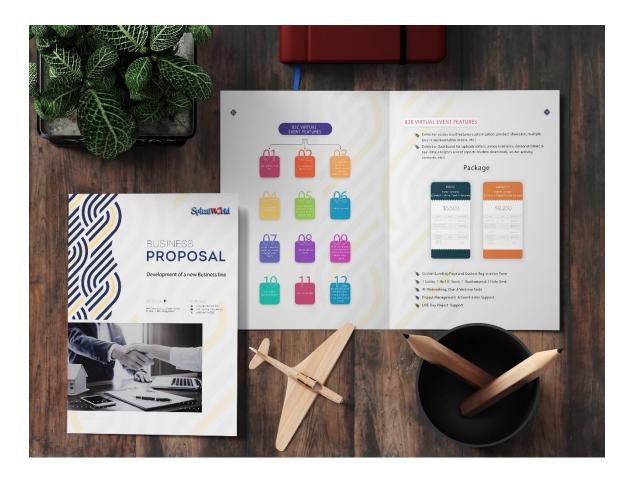

Figure 8.5: Business Proposal 3

#### **CHAPTER 9: PNG LOGO DESIGNING**

# 9.1 Background:

A PNG rendition of a JPEG-style logo was requested of me. The image served as the Bangladesh Education Forum 2022 logo. They gave me the logo and requested that I create a PNG of it to give to them.

# **9.2 Development Process:**

I started by drawing a path around the logo with the pen tool. Try to do the same design for the logo. And I did it easily. Then make a copy of the logo and send it to the back; decrease the opacity, and use it as a backdrop shadow. Finally, I did the same look for the logo, but I was not happy with it. This logo was made with a font. So, I searched for the font on the internet. and happily, found the font. The font name was Impact. Then I type the logo name, make a copy of it, and use it as the back shadow.

# **9.3 Output:**

Complete the Bangladesh Education Forum 2022 logo's PNG conversion from its JPEG format. They appreciate with the work's results.

# BANGLADESH EDUCATION FORUM 2022

Figure 9.1: BEF Logo PNG

The Bangladesh Education Forum has a website. This website contains program information. They use the logo on the Bangladesh Education Forum web site.[8]

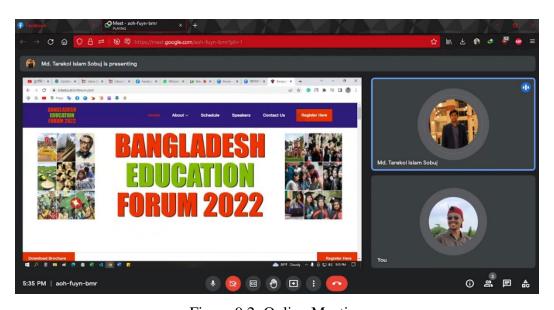

Figure 9.2: Online Meeting

#### **CHAPTER 10: INVITATION CARD DESIGNING**

## 10.1 Background:

The Bangladesh Education Forum was held in Dubai on November 5 and 6, 2022. I had to create an invitation card for this event. The member who was invited to the events will receive this card. The formal activities of the event and a schedule of events are listed on this invitation card. In a meeting, they demonstrated to me how to create the card's layout and write its text. They also give me details on the day's events.

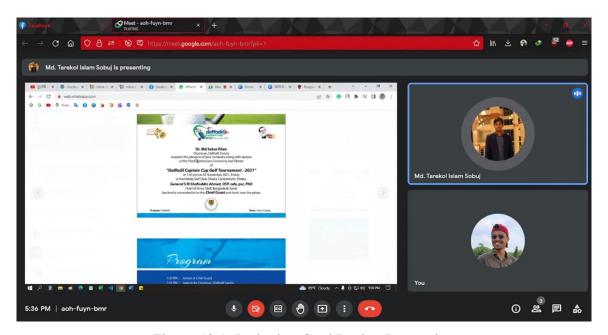

Figure 10.1: Invitation Card Design Instruction

## **10.2 Development Process:**

After receiving all the information and instructions, I started to do my work. I had only one day to finish my work. So, I had to work hard to design the invitation card. They provided me with a demo invitation card and told me to design it like it. This invitation card contains many important details. So, I had to do it correctly and without mistakes. The chief guest of the event was Dr. Dipu Moni, M.P., Honorable Minister, Minister of Education. Firstly, I did a concept design in paper.

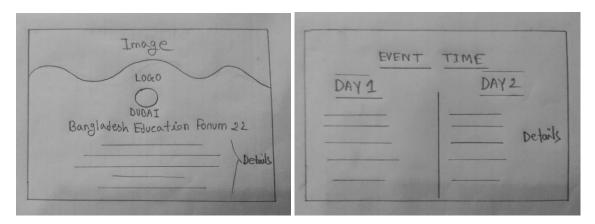

Figure 10.2: Invitation Card Concept Design

For the project, I utilized Adobe Illustrator. Illustrator is great and easy software for the design industry. Adobe Illustrator is a simple and useful piece of software for designing. I use the 2020 version of Illustrator. This event was presented by AIUB. So, I used the logo of AIUB in the design. Use bold font for the chief guest and special guests. Use the Pan Asia group and Spiral World Ltd. logo as the organizers of the event. The front page is carrying the content of the event guests' information. On the backside of the page are the event schedule and program time period. It lasted for two days. So that it would be clear, I highlighted the day and its schedule.

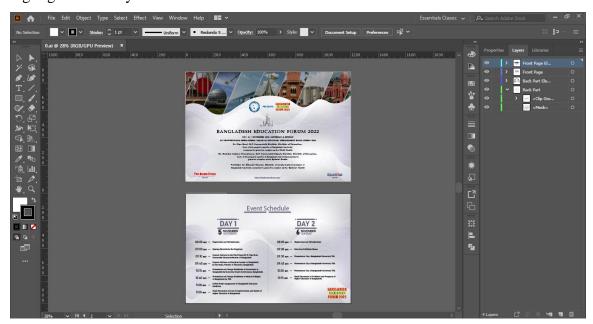

Figure 10.3: Invitation Card Work progress

# **10.3 Output:**

The event was important, and the invitation card needed to be created swiftly and accurately. This post was reviewed and edited multiple times. I eventually finish this project in time. They appreciate the job and are appreciative of the design.

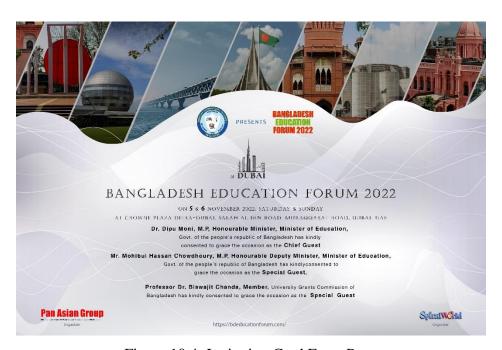

Figure 10.4: Invitation Card Front Page

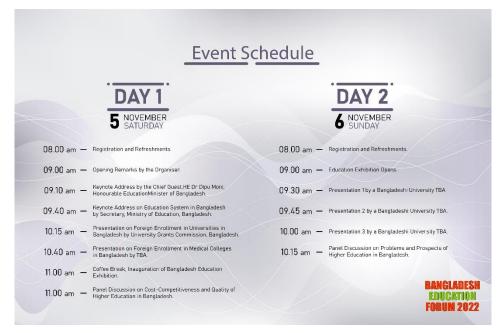

Figure 10.4: Invitation Card Back Page

## **CHAPTER 11: WBAF ASSETS MODELING**

## 11.1 Background:

WBAF is a virtual platform. It was my task to develop a 3D asset for the WBAF website. They required that I create low-poly 3D models. First, they gave an example of how their website was organized. then give me the reference for my 3D model. They asked me to design the 3D structure of Daffodil International University. It was the main gate to the Daffodil International University.[10] It was my responsibility to create a low-poly 3D model of this structure.

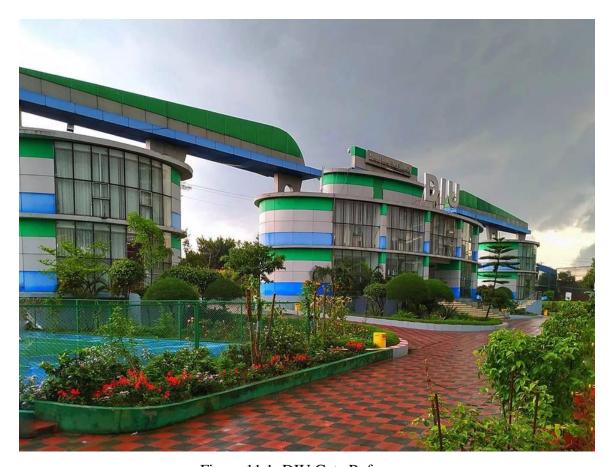

Figure 11.1: DIU Gate Reference

Another structure was the AB building of Daffodil International University. This building looks almost like an L shape.[11] With red-colored bricks, this account building looks beautiful. My task was to create a low poly 3D model of the building with texture.

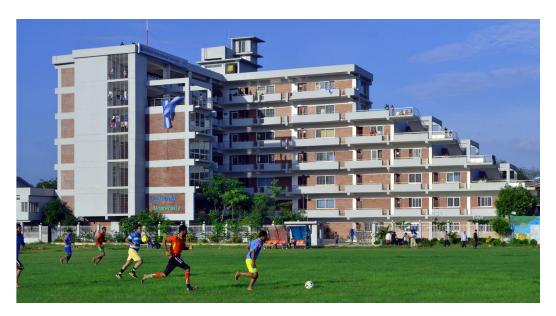

Figure 11.2: AB Building Reference

The last structure was the AB4 building at DIU.[12] This structure is enormous and stunning.

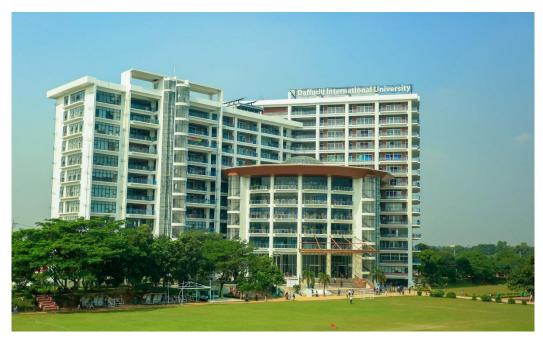

Figure 11.3: AB4 Building Reference

I had to create my model using this three-reference structure. It was my responsibility to model this building in 3D within a month. It was my last assignment as a Spiral World Ltd. intern. I set out to do my work on schedule.

## **11.2 Development Process:**

I used the 3Ds Max software to create this structure as a low-poly 3D model. 3Ds Max is very helpful for 3D modeling. First, I did the modeling of the DIU gate. Create a plane and place the gate image in the background as a reference. The gate has three parts. It almost looks like a flat cylinder shape. I create a round cylinder shape and then use the uniform scale tool to make it flat like the original shape. The middle part of the structure is long and big. There are two entrances. After developing the middle part, I made a copy of it and scaled it to match the size of the other part. Then execute the entire structure. After completing the full design, it was time for texturing. This gate has a three-color pattern. Use a polygon to differentiate the parts. Then use physical material and use color on the DIU gate. There is a big DIU logo at the top of the middle building. Use a text object and create the logo as in the reference.

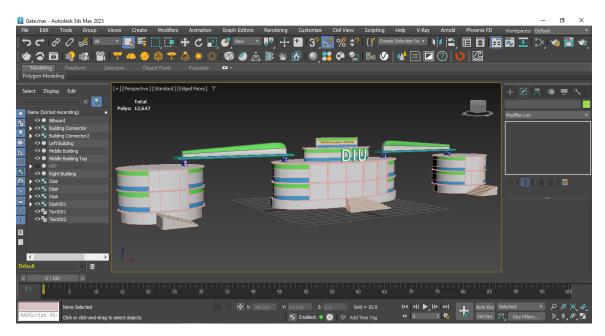

Figure 11.4: Screen Capture of 3Ds Max Software

DIU's account building was my second 3D design. The structure of this building was interesting. This building shape looks like the English letter "L." First, I construct the structure's shape. Then I divided the floor. Then create railings. To make curved railing, use the line tool. Attempt to capture the exact appearance of the building design in low poly. After finishing the designing, it was time to finish the texturing. This building is made out of red bricks. In Photoshop, I create the texture and then use it on the buildings. Use the UVW map box for texture placement. Use physical material on the design. Use glass shaders in the transparent parts of the buildings.

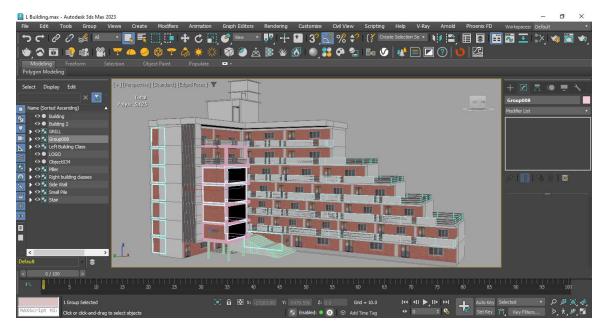

Figure 11.5: Screen Capture of 3Ds Max Software

I do my best in 3Ds Max to design this structure based on its shape. Five thousand polygons were used to build this structure. To define the model and assist in texturing and organizing the 3D model, use various levels of the object.

Designing the AB4 building of DIU was tough. I took more time to design the AB4 building than other structures. This building was huge. It has three different parts. The front part of this building looks like a round cylinder. And the side parts are almost the same but different in size. The front part has mirror work on it. I made this shape with a cylinder object and glass material. In the side part of the building, I used boxes to create this structure. Separate the floors and build a railing around them. As in the real structure, use glass and railing.

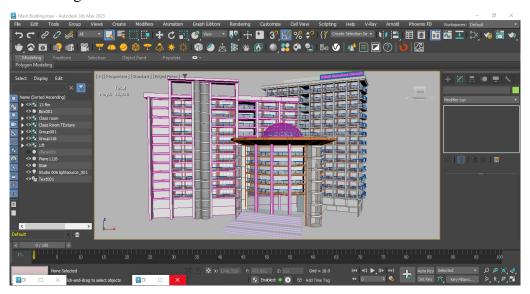

Figure 11.6: Screen Capture of 3Ds Max Software

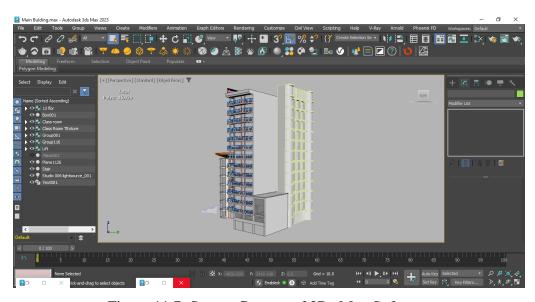

Figure 11.7: Screen Capture of 3Ds Max Software

# **11.3 Output:**

I complete the three low-poly 3D models and render the final result. To see the results, I use Vray Render. Send an FBX file with texture as an attachment. The DIU gate's render image is ideal. It appears to be the same as on the model. and texture of the structure were well matched.

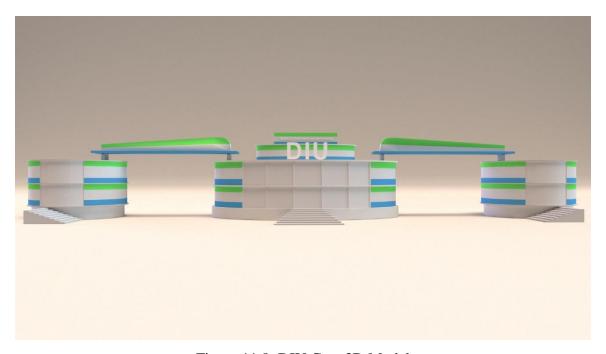

Figure 11.8: DIU Gate 3D Model

I do my best to design within the confines of the reference construction. I used a 1.5K polygon design to create the Daffodil University gate. Try to acquire a clear view of the Daffodil International University's actual gate.

The 3D model of account building is another design.

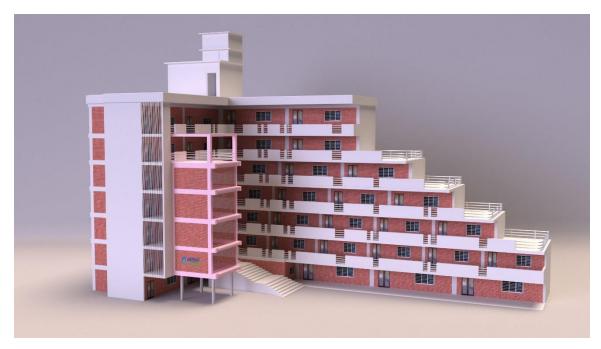

Figure 11.9: AB Building 3D Model

According to the real building structure, I tried my best to design my low-poly 3D model. I make an effort to properly design the texture, wall, and shape. Some designs I avoided, but they did not have an impact on my 3D design. The WBAF website can make use of this low-pollution 3D design of the AB building.

It utilizes v-ray render. This structure looks good in its final shape.

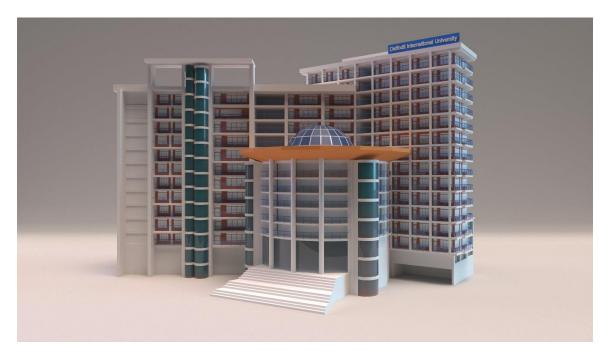

Figure 11.10: AB4 Building 3D Model

The AB4 Building is my last 3D design. Designing this structure was challenging. I worked longer in order to finish my work. This structure is extremely intricately designed. I do as Much as I can to make this model as low-poly as I can.

This was the last project I worked on as an intern at Spiral World Ltd. I submitted the render output after finishing all three low-poly 3D models for the WBAF website. I've spent a lot of time considering the organizational layout of Daffodil International University. Making this building all by myself was enjoyable. In general, I'm pleased to be working on this project.

### **CHAPTER 12**

#### **CHALLENGES & LIMITATIONS**

Spiral World Ltd. introduces Virtual Gate which indeed brought systems and solutions focusing on the following normal situation so that businesses and institutions can keep their effort and movement virtually alive and uninterrupted and transform their operation as per time demand. It has transformed their business focus and are growing with the latest trends to fulfill the demands of Businesses and Institutions in the next normal. Initially I faced a lot of problems when I started working there. It took a lot of time to understand their sense of work, taste and to give output according to those. I faced some obstacles while working there. Those are discussed below:

**Theme & Color**: I tried to maintain the font of Spiral World Ltd. and the specific color theme they use on Spiral World Ltd. Though designs are never confined in any color or font style but still Spiral World Ltd. maintains colorful style in any design. I was ordered to maintain colorful theme. So initially I faced some problem in creating designs of that particular color theme. Slowly I improved myself in this field as well. Also, Spiral World Ltd. focuses more on minimal designs.

**Time**: A few times during the course of this four-month internship, I was even required to deliver a design on an urgent basis in a short amount of time. It was quite challenging to keep quality in those situations. In this situation, there was a great chance to demonstrate sophisticated design abilities.

#### REFERENCES

- [1] << https://spiralworld.biz/>>, last accessed on 18-10-2022 at 08:40pm.
- [2] sedbek, Photo collage strip effect mockup<<https://www.freepik.com/premium-psd/photo-collage-strip-effect-mockup\_28811060.htm>>, last accessed on 08-07-2022 at 08:31pm.
- [3] freepik, Free vector graduation cap and diploma with flat design, <<a href="https://www.freepik.com/free-vector/graduation-cap-diploma-with-flat-design\_2925826.htm#page=3&query=graduation%20hat%20book&position=15&from\_view=search&track=ais>>, last accessed on 08-08-2022 at 03:10pm.
- [4] <<https://www.facebook.com/bdeduforum/photos/a.109029915236140/11469019467 0112/>>, last accessed on 10-08-2022 at 05:47pm.
- [5] Ayma Khan, Customize this Logo, <<a href="https://www.postermywall.com/index.php/art/template/719f3bddebb8fd89386bffa">https://www.postermywall.com/index.php/art/template/719f3bddebb8fd89386bffa</a> 27f2d8839/clothing-brand-boutique-logo%2C-icon-design-template>>, last accessed on 14-08-2022 at 10:50pm.
- [6] What is Project Proposal, << https://www.coursehero.com/file/47672653/SBP-NOTESpdf/>>, last accessed on 31-08-2022 at 02:10pm.
- [7] Project Proposal, Word Template, << https://elements.envato.com/project-proposal-word-template-16-pages-2WMZX7Y>>, last accessed on 31-08-2022 at 02:10pm.
- [8] Bangladesh Education Forum,

  <<a href="http://bdeducationforum.com/?fbclid=IwAR0\_ClXufUd-K6zEGJ348RVb80TMoShpr9ypndI2\_K7PuGuLPmI-b1wG6FQ">http://bdeducationforum.com/?fbclid=IwAR0\_ClXufUd-K6zEGJ348RVb80TMoShpr9ypndI2\_K7PuGuLPmI-b1wG6FQ>>, last accessed on 25-09-2022 at 05:35pm</a>
- [9] <<https://www.facebook.com/bdeduforum/photos/a.129469856525479/12946980319 2151/>>, last accessed on 27-09-2022 at 07:50pm.
- [10] DIU Gate, <<https://www.glassdoor.co.uk/Photos/Daffodil-International-University-Office-Photos-IMG2008236.htm>>, last accessed on 18-11-2022 at 03:50pm

- [11] Account Building,
  - <<https://commons.wikimedia.org/wiki/File:Daffodil\_International\_University\_Perm anent\_Campus.jpg>>, last accessed on 18-11-2022 at 04:10pm.
- [12] AB4 Building
  - <<a href="https://www.facebook.com/daffodilvarsity.edu.bd/photos/a.278255712202/101579">https://www.facebook.com/daffodilvarsity.edu.bd/photos/a.278255712202/101579</a> 66026577203/?type=3>>, last accessed on 18-11-2022 at 04:30pm.
- [13] graphiexpo, Creative modern clean business letterhead design corporate letterhead, <<https://www.freepik.com/free-vector/creative-modern-clean-business-letterhead-design-corporate-letterhead-template\_28698548.htm>>, last accessed on 05-01-2023 at 09:30pm.
- [14] Online Letterhead Printing, <<a href="https://www.seekpng.com/ima/u2q8o0u2q8i1i1y3/">https://www.seekpng.com/ima/u2q8o0u2q8i1i1y3/</a>>, last accessed on 05-01-2023 at 10:00pm.
- [15] What is Graphic Design, <<https://www.interaction-design.org/literature/topics/graphic-design>>
- [16] What is 3D Modeling, <<https://www.fiverr.com/resources/guides/graphic-design/what-is-3d-modeling>>

#### **ANNEX**

I was selected to work under supervision of Md. Tarekol Islam Sobuj Bhai. My work period was fixed for 4 months. After joining I was provided with a joining letter

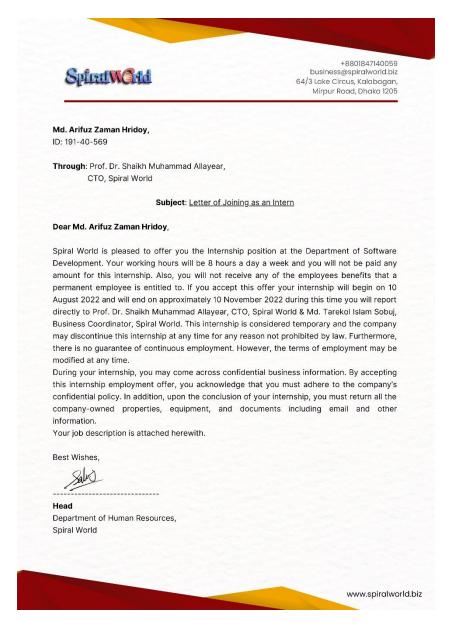

Figure: Internship joining letter

**END** 

# Turnitin Originality Report

Processed on: 23-Feb-2023 13:58 +06

ID: 2021124981 Word Count: 6494 Submitted: 1

191-40-569 By Md. Arifuz Zaman Hridoy

Similarity Index

16%

Similarity by Source

Internet Sources: 15% Publications: Student Papers:

|         | 3% match (Internet from 20-Nov-2022) <a href="http://dspace.daffodilvarsity.edu.bd:8080/bitstream/handle/123456789/4029/P14370%20%2830">http://dspace.daffodilvarsity.edu.bd:8080/bitstream/handle/123456789/4029/P14370%20%2830</a> <a href="mailto:isAllowed=y&amp;sequence=1">isAllowed=y&amp;sequence=1</a>    | %29.pdf          |
|---------|----------------------------------------------------------------------------------------------------|------------------|
|         | 3% match (student papers from 05-Apr-2018) Class: Article 2018 Assignment: Journal Article Paper ID: 941549238                                                                                                    |                  |
|         | 3% match (Internet from 21-Jan-2022) <a href="https://spiralworld.biz/about">https://spiralworld.biz/about</a>                                                                                                    |                  |
|         | 2% match (Internet from 19-Jan-2022) <a href="http://dspace.daffodilvarsity.edu.bd:8080/bitstream/handle/123456789/6802/161-15-7633%20%2c14%25.pdf?isAllowed=y&amp;sequence=1">http://dspace.daffodilvarsity.edu.bd:8080/bitstream/handle/123456789/6802/161-15-7633%20%2c14%25.pdf?isAllowed=y&amp;sequence=1</a> |                  |
|         | 1% match (Internet from 18-Jan-2023) <a href="http://dspace.daffodilvarsity.edu.bd:8080/bitstream/handle/123456789/8908/21218.pdf?">http://dspace.daffodilvarsity.edu.bd:8080/bitstream/handle/123456789/8908/21218.pdf?</a> <a href="mailto:isAllowed=y&amp;sequence=1">isAllowed=y&amp;sequence=1</a>            |                  |
|         | 1% match (Internet from 11-Oct-2022) <a href="http://dspace.daffodilvarsity.edu.bd:8080/bitstream/handle/123456789/4333/P14641%20%2827jsAllowed=y&amp;sequence=1">http://dspace.daffodilvarsity.edu.bd:8080/bitstream/handle/123456789/4333/P14641%20%2827jsAllowed=y&amp;sequence=1</a>                           | <u>' %29.pdf</u> |
| <u></u> | 1% match (student papers from 10-Aug-2022) Submitted to Westcliff University on 2022-08-10                                                                                                    |                  |
|         | < 1% match (Internet from 22-Feb-2023) <a href="http://dspace.daffodilvarsity.edu.bd:8080/handle/123456789/16/recent-submissions?">http://dspace.daffodilvarsity.edu.bd:8080/handle/123456789/16/recent-submissions?</a> <a href="mailto:offset=0">offset=0</a>                                                    |                  |
|         | < 1% match (Internet from 21-Nov-2022) <a href="http://dspace.daffodilvarsity.edu.bd:8080/bitstream/handle/20.500.11948/3443/P11166.pdf?">http://dspace.daffodilvarsity.edu.bd:8080/bitstream/handle/20.500.11948/3443/P11166.pdf?</a> isAllowed=y&sequence=2                                                      |                  |
|         | < 1% match (Internet from 25-Oct-2022) <a href="http://dspace.daffodilvarsity.edu.bd:8080/bitstream/handle/123456789/3758/P13423%2025%25">http://dspace.daffodilvarsity.edu.bd:8080/bitstream/handle/123456789/3758/P13423%2025%25</a> isAllowed=y&sequence=1                                                      | i <u>.pdf?</u>   |
|         | < 1% match (Internet from 26-Oct-2022) <a href="http://dspace.daffodilvarsity.edu.bd:8080/bitstream/handle/123456789/8587/181-40-479.pdf?isAllowed=y&amp;sequence=1">http://dspace.daffodilvarsity.edu.bd:8080/bitstream/handle/123456789/8587/181-40-479.pdf?isAllowed=y&amp;sequence=1</a>                       |                  |
|         | < 1% match (student papers from 02-Apr-2019) Submitted to Daffodil International University on 2019-04-02                                                                                                    |                  |
|         | < 1% match (Internet from 30-May-2020)<br>https://www.coursehero.com/file/47672653/SBP-NOTESpdf/                                                                                                    |                  |
|         | < 1% match (Internet from 27-Jan-2023)                                                                                                    |                  |

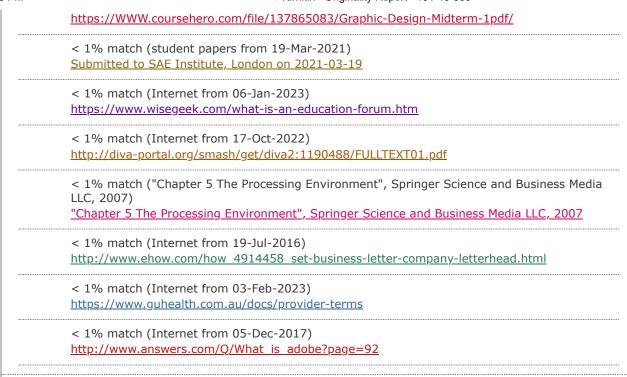

INTERNSHIP AS A "GRAPHIC DESIGNER & 3D ARTIST" AT SPIRAL WORLD LIMITED BY MD. ARIFUZ ZAMAN HRIDOY ID: 191-40-569 This Report Presented in Partial Fulfillment of the Requirements for the Degree of Bachelor of Science in Multimedia and Creative Technology Supervised By Dr. Shaikh Muhammad Allayear Professor & Head Department of MCT Daffodil International University DAFFODIL INTERNATIONAL UNIVERSITY DHAKA, BANGLADESH JAN 2022 i APPROVAL This Project titled "Internship as a "Graphic Designer and 3D Artist" at Spiral World Ltd.", submitted by Md. Arifuz Zaman Hridoy to the Department of Multimedia and Creative Technology, Daffodil International University, has been accepted as satisfactory for the partial fulfillment of the requirements for the degree of B.Sc. in Multimedia and Creative Technology and approved as to its style and contents. The presentation has been held on 0th February, 2023 BOARD OF EXAMINERS Dr. Shaikh Muhammad Allayear Professor & Head Department of MCT Faculty of Science & Information Technology Daffodil International University Chairman Arif Ahmed Associate Professor Department of MCT Faculty of Science & Information Technology Daffodil International University Internal Examiner Md. Samaun Hasan Assistant Professor Department of MCT Faculty of Science & Information Technology Daffodil International University Internal Examiner Professor Dr Mohammad Zahidur Rahman Professor Department of CSE Jahangirnagar University External Examiner i DECLARATION I hereby declare that, this project has been done by me under the supervision of Dr. Shaikh Muhammad Allayear, Professor & Head, Department of MCT Daffodil International University. I also declare that neither this project nor any part of this project has been submitted elsewhere for award of any degree or diploma. Supervised by: Dr. Shaikh Muhammad Allayear Professor & Head Department of MCT Daffodil International University Submitted by: Md. Arifuz Zaman Hridoy ID: 191-40-569 Department of MCT Daffodil International University ii ACKNOWLEDGEMENT First, I express my heartiest thanks and gratefulness to almighty God for His divine blessing makes us possible to complete the final year project/internship successfully. I really grateful and wish our profound our indebtedness to Dr. Shaikh Muhammad Allayear, Professor & Head, Department of MCT Daffodil International University, Dhaka. Deep Knowledge & keen interest of our supervisor in the field of "Internship as a "Graphic Designer and 3D Artist" at Spiral World Ltd." to carry out this project. His endless patience, scholarly guidance, continual encouragement, constant and energetic supervision, constructive criticism, valuable advice, reading many inferior drafts and correcting them at all stage have made it possible to complete this project. I would like to express my heartiest gratitude to all my Teachers, Friends, and Head, Department of MCT, for his kind help to finish our project and also to other faculty member and the staff of MCT department of Daffodil International University. I would like to thank my entire course mate in Daffodil International University, who took part in this discuss while completing the course work. Finally, I must acknowledge with due respect the constant support and patients of my parents. iii ABSTRACT The process of producing visual content that aids in

audience communication is known as graphic design. Graphic design is the ideal way to express ideas visually, which is especially important for brands trying to connect with their target market. Graphic design is the craft of planning and creating visual content to communicate ideas and messages 3D modeling is the process of creating any object digitally in 3D space. These objects could be fictitious or real-life objects. In 3D modeling, anything is possible; our imagination is the only limitation. I was given the opportunity to work as an intern at Spiral World at the same time as my interest in 3D modeling was rising. There, I was able to transform a real-world object into a 3D model with the right topology, texture, and lighting, creating a realistic 3D model. They used to send me a reference image for 3D visualization and ask me to do the modeling. As an intern for this company, I had to do work in the graphics design and 3D modeling fields. I did work from home. For this company, I did some 3D modeling and visualization. and also did graphic design for various events. iv TABLE OF CONTENTS CONTENTS Board of examiners Declaration Acknowledgements Abstract CHAPTER CHAPTER 1: INTRODUCTION 1.1 Background CHAPTER 2: BACKDROP COVER IMAGE 1.1 Background 1.2 Development Process 1.3 Output CHAPTER 3: EDUCATION FORUM LOGO 1.1 Background 1.2 Development Process 1.3 Output CHAPTER 4: DHAKA FASHION WEEK LOGO 1.1 Background 1.2 Development Process 1.3 Output ©Daffodil International University PAGE i ii iii iv 1 1 2-3 2 2-3 3 4-7 4 4 -6 7 8-11 8 8-9 10-11 v CHAPTER 5: 3D STAGE VISUALIZATION 1.1 Background 1.2 Development Process 1.3 Output CHAPTER 6: LETTERHEAD DESIGN 1.1 Background 1.2 Development Process 1.3 Output CHAPTER 7: SOCIAL MEDIA MARKETING 1.1 Background 1.2 Development Process 1.3 Output CHAPTER 8: BUSINESS PROPOSAL 1.1 Background 1.2 Development Process 1.3 Output CHAPTER 9: LOGO PNG 1.1 Background 1.2 Development Process 1.3 Output 12-15 12-13 13-14 14-15 16-18 16 16 18 19-20 19 19 20 21-25 21 22 23-25 26-27 26 26 27 vi CHAPTER 10: INVITATION CARD 1.1 Background 1.2 Development Process 1.3 Output CHAPTER 11: WBAF ASSETS 1.1 Background 1.2 Development Process 1.3 Output CHAPTER 12: CHALLENGES & LIMITATIONS REFERENCES ANNEX 28-30 28 28-29 30 31-38 31-33 33-35 36-38 39 40-41 42 vii LIST OF FIGURES FIGURES Figure 1: Spiral World Logo Figure 2.1: Backdrop Cover Workflow Figure 2.2: Backdrop Cover Image Figure 3.1: BEF 2022 Logo Concept Art Figure 3.2: BEF 2022 Logo Progress Figure 3.3: BEF 2022 Logo Progress Figure 3.4: BEF 2022 Logo Figure 3.5: BEF 2022 Logo Figure 4.1: Dhaka Fashion Week Workflow Figure 4.2: Dhaka Fashion Week Workflow Figure 4.3: Fashion Week Logo 1 Figure 4.4: Fashion Week Logo 2 Figure 4.5: Fashion Week Logo 3 Figure 5.1: Event Location Figure 5.2: Stall Sample Figure 5.3: Screen Capture of 3Ds Max Software Figure 5.4: Screen Capture of 3Ds Max Software Figure 5.5: 3D Stage Design Figure 5.6: 3D Stage Design Figure 5.7: 3D Stage Design Figure 6.1: Letterhead Concept Design Figure 6.2: Letterhead Workflow 2 Figure 6.3: Letterhead Workflow 2 Figure 6.4: Letterhead Final Design Figure 7.1: Social Media Marketing Figure 8.1: Discussion Meeting Figure 8.2: Business Proposal Work progress @Daffodil International University PAGE NO 1 3 3 4 5 6 7 7 9 9 10 10 11 12 13 13 14 14 15 15 16 17 17 18 20 21 22 viii Figure 8.3: Business Proposal 1 Figure 8.4: Business Proposal 2 Figure 8.5: Business Proposal 3 Figure 9.1: BEF Logo PNG Figure 9.2: Online Meeting Figure 10.1: Invitation Card Design Instruction Figure 10.2: Invitation Card Concept Design Figure 10.2: Invitation Card Work progress Figure 10.3: Invitation Card Front Page Figure 10.4: Invitation Card Back Page Figure 11.1: DIU Gate Reference Figure 11.2: AB Building Reference Figure 11.3: AB4 Building Reference Figure 11.4: Screen Capture of 3Ds Max Software Figure 11.5: Screen Capture of 3Ds Max Software Figure 11.6: Screen Capture of 3Ds Max Software Figure 11. .7: Screen Capture of 3Ds Max Software Figure 11.8: DIU Gate 3D Model Figure 11.9: AB Building 3D Model Figure 11.10: AB4 Building 3D Model Figure: Internship joining letter 23 24 25 27 27 28 29 29 30 30 31 32 32 33 34 35 35 36 37 38 42 ix CHAPTER 1: INTRODUCTION 1.1 Background: In the past few years what we have seen in movies has become the reality today. In this new world, visiting any event, shopping, or attending class would not be typical as we did before; instead, in the new normal, we all remain in our place and do everything virtually without leaving our homes. In such a situation, if you ignore transforming your Business or service standard, it will be tough to survive. Then think about the Spiral World Ltd.! Spiral World Ltd. introduces Virtual Gate which indeed brought systems and solutions focusing on the following normal situation so that businesses and institutions can keep their effort and movement virtually alive and uninterrupted and transform their operation as per time demand. Spiral World Ltd. is not the newborn in the Tech Industry. Like many other tech brands, it has transformed their business focus and are growing with the latest trends to fulfill the demands of Businesses and Institutions in the next normal. As an intern for this company, I had to do work in the at the department of Software Development as a graphics design and 3D modeling fields. For this company, I did some 3D modeling and visualization, and also did graphic design for various events. I did work from home. In this case, Tarekol Islam Sobuj, Business Coordinator, Spiral World used to assist me in my work. We used to hold meetings with me

in Google Meet to give me work instructions and event details. We mostly communicate via WhatsApp. And after completing my work, I use to report directly to Prof. Dr. Shaikh Muhammad Allayear, CTO, Spiral World Ltd. & Md. Tarekol Islam Sobuj, Business Coordinator, Spiral World Ltd. Figure 1: Spiral World Ltd. Logo CHAPTER 2: BACKDROP COVER IMAGE 1.1 Background: It was my first task to design a backdrop cover image for the Bangladesh Education Forum 2022. This program will be held in Dubai. It was an interesting project. The instruction was given to me to use photos of different Bangladeshi structures and the education sector's environment as the theme of Bangladesh. This backdrop cover will be used on the education forum website. I had one day to design this backdrop image. 1.2 Development Process: I had to design the backdrop image for the Bangladesh Education Forum 2022. It is an international program. It was held in Dubai, I had to use different photos of different Bangladeshi structures and the education sector's environment as the theme of Bangladesh in my design concept. First, I gathered some design ideas for this backdrop cover from the internet. Then I draw a layout of my design. Then I searched on Google and started collecting images of different structures of education and heritage environments, which define Bangladesh very well. I had only one day, so I started to work fast. I used Adobe Illustrator and Photoshop to complete this work. Because Adobe Photoshop is best for image editing, and Illustrator is great for the design industry. This software can help me better do my design. First, import the image into Photoshop and do some color correction and adjustment of the image. Then I put my images in Illustrator in different positions according to color and environment combinations. Use clipping masks and a 4-pixel gap in between images, and provide various types of images. Use text in the center of the backdrop with a low-opacity rectangle behind it. Then send the image. Figure 2.1: Backdrop Cover Workflow 1.3 Output: They requested some minor revisions to the project once I submitted it. I reworked it slightly. Remove the low-opacity backdrop rectangle and make some changes to the images. The second submission is the final output. Figure 2.1: Backdrop Cover Image CHAPTER 3: EDUCATION FORUM LOGO 1.1 Background: BEF 2022 was held in Dubai on November 5-6, 2022. My task was to design a logo for the project. I was given the opportunity to design a logo that represents both education and Bangladesh. This logo will have the title "Bangladesh Education Forum 2022". 1.2 Development Process: I had to design a logo for the Bangladesh Education Forum 2022. The purpose of the event was to serve as a learning tool for people employed in a particular profession or who have a common interest in a given subject. It was held in Dubai. I searched Google for the previous events' logo for the education forum. After doing some research, I have an idea. Look up the appearance of educational logos on the FreePik website as well. The logo for each education forum was simple and had a country vibe. After some research, I did a conceptual design in my paper. I made a graduation cap logo with the map and flag of Bangladesh. I designed a book and a map of Bangladesh. Figure 3.1: BEF 2022 Logo Concept Art After doing the concept design art, I took a picture of it and pasted it on Adobe Illustrator. I use Adobe Illustrator for logo design. Because Illustrator is great and easy software for the design industry. I use the pen tool to draw over the concept image and make a shape of it. Finally, I did the design of the graduation cap. Then, using the rectangle tool, create a map of Bangladesh. Then use a 3D effect on it and put it over the book. Design the book mark to look like the Bangladesh flag. Figure 3.2: BEF 2022 Logo Progress Then I send the design and ask for their feedback about the next step of my work. They liked the design concept, but it lacked color. They want me to use color on the logo and font. Then I changed it a little bit. Then I use red and green on top, which is our nation's flag color. Also use colors in the Bangladesh Education Forum 2022 text. Make a demo of it and then represent the design. Figure 3.3: BEF 2022 Logo Progress 1.3 Output: They ultimately decided on this logo after conducting multiple editing and retouching. Figure 3.4: BEF 2022 Logo Figure 3.5: BEF 2022 Logo CHAPTER 4: DHAKA FASHION WEEK LOGO 1.1 Background: For the Dhaka Fashion Week Project, I contributed in some way. I was tasked with creating the event's logo. They sent me some samples of their earlier demo's work. They asked me to create a unique logo that wasn't like the one before. They want me to design two or three logos and show them to them. They gave me guidelines for the event at a meeting. 1.2 Development Process: My client was the Dhaka Fashion Week organizer. Dhaka Fashion Week was a fashion event. And they ask for a logo for their event. They sent me some samples of their earlier demo's work. They asked me to create a unique logo that wasn't like the one before. They want me to design two or three logos and show them to them. They gave me guidelines for the event at a meeting. In order to see how the Fashion Week logo appears, I looked it up online. Gather some inspiration. Then do some concept art on paper. I designed a few concepts. Then I took a picture and pasted it onto Illustrator. For my work, I utilize Adobe Illustrator. Illustrator is great and easy software for the design industry. Adobe Illustrator is a simple and useful piece of software for logo design. I use the 2020 version of Illustrator. Three distinctive logos that I designed I began by designing a logo that contained the word "fashion." Its logo was guite colorful. Make a girl vector with

the pen tool. For the title of the logo, use an elegant font. Use color combinations to increase the logo's look. Figure 4.1: Dhaka Fashion Week Workflow The I created a new logo. Based on the event's abbreviated name, this logo was created. Make some adjustments to the logo's letters that I created. My third logo was also defined by the DFW. I did some cutting and slicing of the logo. Make use of color variation and mixing. This logo conveys a vibrant look, Figure 4.2: Dhaka Fashion Week Workflow 1.3 Output: I submitted the project after completing all three pieces of work. Figure 4.3: Fashion Week Logo 1 Figure 4.4: Fashion Week Logo 2 Figure 4.5: Fashion Week Logo 3 CHAPTER 5: 3D STAGE VISUALIZATION 1.1 Background: Spiral planned to host an event in KIB. And send me pictures of the surroundings, the area, and the surroundings. They asked me to make a 3D visualization of the event. My task was to create a 3D model of the event's stage and stalls. They also describe the stall's size to me. I use this knowledge to start creating my 3D stage. Figure 5.1: Event Location Figure 5.2: Stall Sample 1.2 Development Process: After looking at the location and stall format, I do some handwork. Then I start working on my project in 3Ds Max 2023. 3Ds max is very easy and powerful software for 3D modeling. Firstly,  $\underline{I}$  designed the stall. and use colored material on it according to the sample. Use the plane and box objects to design the stalls. Figure 5.3: Screen Capture of 3Ds Max Software Then start modeling the stage of the event. Import chair from my previous work. Create a mic stand for the stage. Set up all of the assets associated with the location space and design information. Use a roof over the main stage. Use box object modification in the stage background. Figure 5.4: Screen Capture of 3Ds Max Software 1.3 Output: After all the setup of the model, I finally submitted the render image. I use v-ray for rendering the image because of my pc condition. In case v-ray is very helpful and powerful tool. On the project, I received no additional feedback. So that was my final project summary. Figure 5.5: 3D Stage Design Figure 5.6: 3D Stage Design Figure 5.7: 3D Stage Design CHAPTER 6: LETTERHEAD DESIGN 1.1 Background: A company letter's header is made of letterhead for business correspondence. A company's logo, name, address, and contact details, including its phone number, email address, and website URL, are typically included on the letterhead. My responsibility was to create a letterhead for Spiral World Ltd. They demonstrate their old letterhead to me and demand that I create a straightforward design for their new one. 1.2 Development Process: I had to design a letterhead for Spiral World. They told me about the design and also sent me their previous design. Then I search the internet and find some examples of references online. Take some ideas, and then get to work on them. I did a few conceptual designs on paper. Figure 6.1: Letterhead Concept Design My letterhead design is done in Adobe Illustrator. Adobe Illustrator is a simple and useful piece of software for designing. I use the 2020 version of Illustrator. Pick an A4 paper. embedding the Spiral World Ltd. PNG logo. On one side, make a note of the company's mailing address, phone number, and other contact information. Use design elements from freepik. Then create two designs using the logo in two distinct color schemes. I use dark and eye-catching colors in the design. Try to follow the previous design color and logo color. Figure 6.2: Letterhead Workflow 1 Figure 6.3: Letterhead Workflow2 1.3 Output: I gave my two designs to them after finishing them. But they prefer a simple style. They ask me to create a simple, uncomplicated letterhead. So, I made them a new design. This time, I created a different design after listening to their instructions. They finally decided on the design after making a few adjustments. Figure 6.4: Letterhead Final Design CHAPTER 7: SOCIAL MEDIA MARKETING 1.1 Background: I had done a social media marketing project for Bangladesh Education Forum 2022. They wanted me to design a post for social media. They provide me with all the event highlights and event information. This event will take place in late November in Dubai. I had only one day to design the social media marketing post for them. They give me all the information I need to put on the design. In addition, they showed me some design samples. 1.2 Development Process: Designing this social media marketing post within a short time was tough. I came across some social media marketing posts about design on the internet and was inspired by some of them. I did my design work in Adobe <u>Illustrator and Photoshop</u>. Because <u>Adobe Photoshop is best</u> for <u>image editing</u>, and Illustrator is great for the design industry. First, I designed the background image in Photoshop. Use the Dhaka University Karzon Hall photo and add a color mask over the image. Then export the image into Illustrator. Then create some designs and fill in the blanks with the necessary information. Using a clipping mask, add an image of the event location hotel. Also, use the contact details in the left-bottom corner of the design. and added the BEF logo on the top left corner. Then export the jpeg file and send it. 1.3 Output: They required adjustments to the image after I submitted it. The event logo and address were highlighted. emphasized the event schedules. Resubmit the project after that. They approved of the project this time. I ultimately finished the task in an acceptable length of time. Figure 7.1: Social Media Marketing CHAPTER 8: BUSINESS PROPOSAL 1.1 Background: A business proposal is a document that's designed to persuade an organization to buy a product or service. Spiral World Ltd. wanted me to design a business proposal for

their company. This business proposal will describe their company's identity, what they do, and what services they provide. I had 10 days to design the business proposal for Spiral World Ltd. We had several meetings and discussions about how the design would look and what information would be included in the business proposal. Figure 8.1: Discussion Meeting They showed me some designs and told me to design something like that. I also search on the internet and try to get some ideas about business proposals. They provide me with all of the information one by one in a Google Doc. They instruct me to design the business proposal and input the information on it. The business has a lot of information. And I had completed it on time. So, I started working very hard for it. 1.2 Development Process: Making a business proposal was really difficult. This business proposal included a ton of details regarding the product or service, the job, the method of event management, the budget, and numerous other important details. Therefore, I had to create something that could be used to effectively represent their work in this business proposal. A handful of the design components I chose were motivated by the demo work. On different pages, I attempt to use different paragraphs. I downloaded various free vector patterns from the internet to construct my design. Try to draw attention to the useful information. Make an effort to improve the budget design's appeal and originality. For the project, I utilized Adobe Illustrator. Illustrator is great and easy software for the design industry. Adobe Illustrator is a simple and useful piece of software for designing. I use the 2020 version of Illustrator. I started by creating various pages. I aim to give merged pages a uniform appearance. I design the pages first, then I begin writing the content on each one individually. The 42 pages that make up this business proposal to make it easier for you to find the information you need, include a table of contents. After significant revisions, a color scheme was chosen. A few images were added to the design. I worked hard on my task until I finally finished it. Figure 8.2: Business Proposal Work progress The process of writing this business proposal was enjoyable. This 42-page business proposal took a lot of work to create in a short period of time. I eventually finished the project and submitted it after making a few tweaks. Figure 8.3: Business Proposal 1 After attempting a number of color choices for the design, finally finished the job with the chosen hue. The Spiral World Ltd. logo is also recognizable by this color. Figure 8.4: Business Proposal 2 There are several designs on the reverse of each page. On the merged page, I aim to provide similar design relevance. Make an attempt to highlight each key aspect of the service. Use symbols that are widely used and match the explanatory word. Additionally, it increases the design's appeal to the audience. I've attempted to include all the material they provide for this project in my 42page business proposal. For the look of the company proposal, I selected a colorcoordinated, illuminating design. Try to make their services stand out more. Use the different images that were provided to enhance. Figure 8.5: Business Proposal 3 CHAPTER 9: LOGO PNG 1.1 Background: A PNG rendition of a JPEG-style logo was requested of me. The image served as the Bangladesh Education Forum 2022 logo. They gave me the logo and requested that I create a PNG of it to give to them. 1.2 Development Process: I started by drawing a path around the logo with the pen tool. Try to do the same design for the logo. And I did it easily. Then make a copy of the logo and send it to the back; decrease the opacity, and use it as a backdrop shadow. Finally, I did the same look for the logo, but I was not happy with it. This logo was made with a font. So, I searched for the font on the internet. and happily, found the font. The font name was Impact. Then I type the logo name, make a copy of it, and use it as the back shadow. Complete the Bangladesh Education Forum 2022 logo's PNG conversion from its JPEG format. They appreciate with the work's results. Figure 9.1: BEF Logo PNG The Bangladesh Education Forum has a website. This website contains program information. They use the logo on the Bangladesh Education Forum web site. Figure 9.2: Online Meeting CHAPTER 10: INVITATION CARD 1.1 Background: The Bangladesh Education Forum was held in Dubai on November 5 and 6, 2022. I had to create an invitation card for this event. The member who was invited to the events will receive this card. The formal activities of the event and a schedule of events are listed on this invitation card. In a meeting, they demonstrated to me how to create the card's layout and write its text. They also give me details on the day's events. Figure 10.1: Invitation Card Design Instruction 1.2 Development Process: After receiving all the information and instructions, I started to do my work. I had only one day to finish my work. So, I had to work hard to design the invitation card. They provided me with a demo invitation card and told me to design it like it. This invitation card contains many important details. So, I had to do it correctly and without mistakes. The chief quest of the event was Dr. Dipu Moni, M.P., Honorable Minister, Minister of Education. Firstly, I did a concept design in paper. Figure 10.2: Invitation Card Concept Design For the project, I utilized Adobe Illustrator. Illustrator is great and easy software for the design industry. Adobe Illustrator is a simple and useful piece of software for designing. I use the 2020 version of Illustrator. This event was presented by AIUB. So, I used the logo of AIUB in the design. Use bold font for the chief quest and special guests. Use the Pan Asia group and Spiral World Ltd. logo as

the organizers of the event. The front page is carrying the content of the event guests' information. On the backside of the page are the event schedule and program time period. It lasted for two days. So that it would be clear, I highlighted the day and its schedule. Figure 10.3: Invitation Card Work progress The event was important, and the invitation card needed to be created swiftly and accurately. This post was reviewed and edited multiple times. I eventually finish this project in time. They appreciate the job and are appreciative of the design. Figure 10.4: Invitation Card Front Page Figure 10.4: Invitation Card Back Page CHAPTER 11: WBAF ASSETS 1.1 Background: WBAF is a virtual platform. It was my task to develop a 3D asset for the WBAF website. They required that I create low-poly 3D models. First, they gave an example of how their website was organized, then give me the reference for my 3D model. They asked me to design the 3D structure of Daffodil International University. It was the main gate to the Daffodil International University. It was my responsibility to create a low-poly 3D model of this structure. Figure 11.1: DIU Gate Reference Another structure was the AB building of Daffodil International University. This building looks almost like an L. With red-colored bricks, this account building looks beautiful. My task was to create a low poly 3D model of the building with texture. Figure 11.2: AB Building Reference The last structure was the AB4 building at DIU. This structure is enormous and stunning. Figure 11.3: AB4 Building Reference I had to create my model using this three-reference structure. It was my responsibility to model this building in 3D within a month. It was my last assignment as a Spiral World Ltd. intern. I set out to do my work on schedule. 1.2 Development Process: I used the 3Ds Max software to create this structure as a low-poly 3D model. 3Ds Max is very helpful for 3D modeling. First, I did the modeling of the DIU gate. Create a plane and place the gate image in the background as a reference. The gate has three parts. It almost looks like a flat cylinder shape. I create a round cylinder shape and then use the uniform scale tool to make it flat like the original shape. The middle part of the structure is long and big. There are two entrances. After developing the middle part, I made a copy of it and scaled it to match the size of the other part. Then execute the entire structure. After completing the full design, it was time for texturing. This gate has a three-color pattern. Use a polygon to differentiate the parts. Then use physical material and use color on the DIU gate. There is a big DIU logo at the top of the middle building. Use a text object and create the logo as in the reference. Figure 11.4: Screen Capture of 3Ds Max Software DIU's account building was my second 3D design. The structure of this building was interesting. This building shape looks like the English letter "L." First, I construct the structure's shape. Then I divided the floor. Then create railings. To make curved railing, use the line tool. Attempt to capture the exact appearance of the building design in low poly. After finishing the designing, it was time to finish the texturing. This building is made out of red bricks. In Photoshop, I create the texture and then use it on the buildings. Use the UVW map box for texture placement. Use physical material on the design. Use glass shaders in the transparent parts of the buildings. Figure 11.5: Screen Capture of 3Ds Max Software I do my best in 3Ds Max to design this structure based on its shape. Five thousand polygons were used to build this structure. To define the model and assist in texturing and organizing the 3D model, use various levels of the object. Designing the AB4 building of DIU was tough. I took more time to design the AB4 building than other structures. This building was huge. It has three different parts. The front part of this building looks like a round cylinder. And the side parts are almost the same but different in size. The front part has mirror work on it. I made this shape with a cylinder object and glass material. In the side part of the building, I used boxes to create this structure. Separate the floors and build a railing around them. As in the real structure, use glass and railing. Figure 11.6: Screen Capture of 3Ds Max Software Figure 11.7: Screen Capture of 3Ds Max Software 1.3 Output: I complete the three low-poly 3D models and render the final result. To see the results, I use Vray Render. Send an FBX file with texture as an attachment. The DIU gate's render image is ideal. It appears to be the same as on the model. and texture of the structure were well matched. Figure 11.8: DIU Gate 3D Model I do my best to design within the confines of the reference construction. I used a 1.5K polygon design to create the Daffodil University gate. Try to acquire a clear view of the Daffodil International University's actual gate. The 3D model of account building is another design. Figure 11.9: AB Building 3D Model According to the real building structure, I tried my best to design my low-poly 3D model. I make an effort to properly design the texture, wall, and shape. Some designs I avoided, but they did not have an impact on my 3D design. The WBAF website can make use of this low-pollution 3D design of the AB building. It utilizes v-ray render. This structure looks good in its final shape. Figure 11.10: AB4 Building 3D Model The AB4 Building is my last 3D design. Designing this structure was challenging. I worked longer in order to finish my work. This structure is extremely intricately designed. I do as Much as I can to make this model as low-poly as I can. This was the last project I worked on as an intern at Spiral World Ltd. I submitted the render output after finishing all three low-poly 3D models for the WBAF website. I've spent a lot of time considering the organizational layout of Daffodil

International University. Making this building all by myself was enjoyable. In general, I'm pleased to be working on this project. CHAPTER 12 CHALLENGES & LIMITATIONS Spiral World Ltd. introduces Virtual Gate which indeed brought systems and solutions focusing on the following normal situation so that businesses and institutions can keep their effort and movement virtually alive and uninterrupted and transform their operation as per time demand. It has transformed their business focus and are growing with the latest trends to fulfill the demands of Businesses and Institutions in the next normal. Initially I faced a lot of problems when I started working there. It took a lot of time to understand their sense of work, taste and to give output according to those. I faced some obstacles while working there. Those are discussed below: Theme & Color: I tried to maintain the font of Spiral World Ltd. and the specific color theme they use on Spiral World Ltd. Though designs are never confined in any color or font style but still Spiral World Ltd. maintains colorful style in any design. I was ordered to maintain colorful theme. So initially I faced some problem in creating designs of that particular color theme. Slowly I improved myself in this field as well. Also, Spiral World Ltd. focuses more on minimal designs. Time: A few times during the course of this four-month internship, I was even required to deliver a design on an urgent basis in a short amount of time. It was quite challenging to keep quality in those situations. In this situation, there was a great chance to demonstrate sophisticated design abilities. REFERENCES • <>, last accessed on 18-10-2022 at 08:40pm. • sedbek, Photo collage strip effect mockup<>, last accessed on 08-07- 2022 at 08:31pm. • freepik, Free vector graduation cap and diploma with flat design, <>, last accessed on 08-08-2022 at 03:10pm. <>, last accessed on 10-08-2022 at 05:47pm.
 Ayma Khan, Customize this Logo, <>, last accessed on 14-08-2022 at 10:50pm. • Project Proposal, Word Template, <>, last accessed on 31-08-2022 at 02:10pm. • Bangladesh Education Forum, <>, last accessed on 25-09-2022 at 05:35pm • <>, last accessed on 27-09-2022 at 07:50pm. • DIU Gate, <>, last accessed on 18-11-2022 at 03:50pm • Account Building, <>, last accessed on 18-11-2022 at 04:10pm. • AB4 Building <>, last accessed on 18-11-2022 at 04:30pm. • graphiexpo, Creative modern clean business letterhead design corporate letterhead, <>, last accessed on 05-01-2023 at 09:30pm. • Online Letterhead Printing, <>, last accessed on 05-01-2023 at 10:00pm. ANNEX I was selected to work under supervision of Md. Tarekol Islam Sobuj Bhai. My work period was fixed for 4 months. After joining I was provided with a joining letter Figure: Internship joining letter END 1.3 Output: 1.3 Output: 1.3 Output: © <u>Daffodil International University</u> © <u>Daffodil International University</u> © <u>Daffodil International</u> University © Daffodil International University © Daffodil International University © Daffodil International University ©Daffodil International University ©Daffodil International University ©Daffodil International University 1 ©Daffodil International University 2 ©Daffodil International University 3 © Daffodil International University 4 © Daffodil International University 5 © Daffodil International University 6 © Daffodil International University 7 ©Daffodil International University 8 ©Daffodil International University 9 ©Daffodil International University 10 © Daffodil International University 11 © Daffodil International University 12 © Daffodil International University 13 © Daffodil International University 14 © Daffodil International University 15 © Daffodil International University 16 © Daffodil International University 17 @Daffodil International University 18 @Daffodil International University 19 ©Daffodil International University 20 ©Daffodil International University 21 © Daffodil International University 22 © Daffodil International University 23 © Daffodil International University 24 @Daffodil International University 25 @Daffodil International University 26 ©Daffodil International University 27 ©Daffodil International University 28 © Daffodil International University 29 © Daffodil International University 30 © Daffodil International University 31 @Daffodil International University 32 @Daffodil International University 33 © Daffodil International University 34 © Daffodil International University 35 ©Daffodil International University 36 ©Daffodil International University 37 ©Daffodil International University 38 © Daffodil International University 39 © Daffodil International University 40 ©Daffodil International University 41 ©Daffodil International University 42